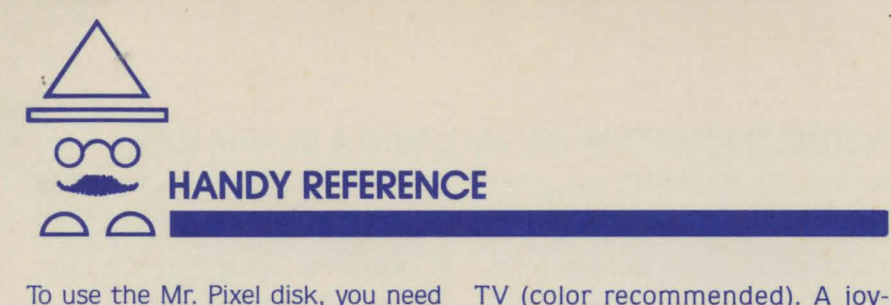

To use the Mr. Pixel disk. you need your Apple® computer with single disk drive and a monitor or

TV (color recommended). A joystick is optional. but is highly recommended.

## **How to Load the Program**

- 1. With the computer turned off. put the Mr. Pixel disk in the disk drive. label side up.
- 2. Close the disk drive door.
- 3. If you're using a joystick. plug it into the game port. (If you're not sure where it goes. see your Apple user's manual.)
- 4. Turn the computer on.
- 5. Wait a bit and the program will begin.

If you want to begin using the program quickly. refer to the list of commands in the inside of your manual. If you want to learn about the program in detail. see the other sections of your manual. To save anything. you need a blank disk. You must initialize the disk before saving to it; initialization instructions

are on the reverse side of this card.

Note to Apple II and Apple II Plus Users: If you are using the program without a joystick. use the I, J, K. and M keys to control the cursor. For continuous movement. press and hold REPT (repeat) and the appropriate key simultaneously.

Note that some Mr. Pixel programs have an optional print capability. The programs are compatible with the Apple lmagewriter and with the Epson FX-80'" Series and the MX-80"' Series with graphics.

Apple is a registered trademark of Apple Computer, Inc. FX-80 and MX-80 are trademarks of Epson America. Inc. 00270

## **INSTRUCTIONS FOR INITIALIZING A BLANK DISK**

with your Mr. Pixel disk, you need a you cannot save anything in the blank disk.<sup>\*</sup> Before you can save to a computer's memory during disk injblank disk, however, you have to pre-<br>pare the disk, or initialize it. Be sure follow these steps: pare the disk, or initialize it. Be sure

To save anything that you make to initialize a disk in advance since with your Mr. Pixel disk, you need a vou cannot save anything in the computer's memory during disk initialization. To initialize a blank disk

With the computer off. insert a System Master disk. or any disk with DOS. into the disk drive. (Use drive 1 if you have two drives.)

Close the disk drive door.

Turn the computer on. and the disk will boot.

When the red light goes off. remove the disk and insert the disk to be initialized into the drive. (On a two-drive system. insert the disk to be initialized into drive 2.)

Type: NEW

Press RETURN.

Type: INIT HELLO (On a two-drive system, type: INIT HELLO, D2)

Press RETURN.

When the light goes off. the disk is partially initialized. You won't finish initializinq your disk until you save something. Follow these steps:

When you insert your storage disk while saving, you are told that this is not a Mr. Pixel disk and are prompted to press the button.

You're then asked if you want to make it a Mr. Pixel disk.

If you press  $N$  (no), you go back to the program without saving anything.

Press Y (yes) and you're prompted to insert the Mr. Pixel program disk and press the button.

Next you're prompted to reinsert your storage disk and press the button.

Pressing the button this final time simultaneously saves your work as it completes initializing your storage disk.

The disk is now initialized and is disk. you must load the Mr. Pixel disk ready to store anything whenever as per the directions on the other vou wish. You only have to initialize a side of this reference card. you wish. You only have to initialize a disk once. DO NOT initialize a disk every time you want to save something as that will erase anything you have saved to the disk.

Note: Before using this initialized

\*You may reuse a disk that has been used before. but you will lose everything previously saved to it when you initialize it.

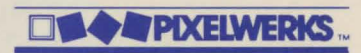